# **E6000 Câble USB pour DesignaKnit**

## **Contenu**

- 1. E6000 Câble USB DesignaKnit
- 2. KnitLink support magnétique (pas pour EL1USB)
- 3. CDROM avec programme de test et drivers USB

#### **Installation du software**

# **Note: LE SOFTWARE DOIT ETRE INSTALLE AVANT LA PREMIERE CONNECTION DU CABLE USB A VOTRE PC.**

- 1. Insérez le CD d'installation dans le lecteur CD
- 2. Le programme d'installation démarre automatiquement. (Autorun)
- 3. Si le programme ne démarre pas, cherchez le CDROM et double-cliquez sur le fichier autoplay.exe dans le répertoire racine du CD.
- 4. Suivez les instructions à l'écran, le "InstallShield wizard" va vous guider pendant l'installation.

#### **Installation du câble**

- 1. Connectez le câble USB DesignaKnit à un port USB libre de votre PC.
- 2. Windows affiche "nouveau matériel détecté"
- 3. Laissez Windows rechercher les pilotes (drivers).
- 4. Dans le cas où Windows ne trouve pas les pilotes, lui indiquer que ces pilotes sont sur le CDROM.
- 5. Si Windows affiche le message « les pilotes ne sont pas compatibles », choisir « continuer »
- 6. Le convertisseur USB-Série s'installe.
- 7. Windows affiche une deuxième fois: "Nouveau matériel détecté"
- 8. Laissez Windows rechercher les pilotes.
- 9. Dans le cas où Windows ne trouve pas les pilotes, lui indiquer que ces pilotes sont sur le CDROM.
- 10. Si Windows affiche le message « les pilotes ne sont pas compatibles », choisir « continuer »
- 11. Le port USB série s'installe.
- 12. L' installation est terminée.
- 13. Certains PC doivent être 'rebootés' après l'installation des drivers USB.

## **Test de l' installation**

Le programme de test permet la vérification du fonctionnement du Câble USB DesignaKnit.

- 1. Lancer le programme de test (DK USB Link test)
- 2. Suivre les instructions à l'écran

Note: Si vous ne connaissez pas le numéro du port virtuel ou ne pouvez pas le trouver, vous pouvez obtenir une liste des ports disponibles en poussant la touche ENTER (Return) sans entrer de numéro de port. Le port avec le chiffre le plus élevé est normalement le port virtuel. Le numéro de port trouvé et vérifié par le test peut être utilisé avec DesignaKnit.

# **Montage d'un link USB DesignaKnit E6000 sur la machine à tricoter.**

Note: les instructions ci-dessous ne s'appliquent pas au E6000link 1 USB.

- 1. Déplacez les chariots jusqu'à ce que l'extrémité gauche du chariot arrière se trouve légèrement à gauche du mât de tension gauche. Repoussez les deux mâts vers l'arrière.
- 2. Prenez le Knitlink arm magnétique. Un morceau de Velcro est fixé sur sa base. Otez le film de protection et positionnez le KnitLink arm (en appuyant légèrement seulement) sur le coin arrière gauche du chariot arrière, comme le montre l'illustration. Le KnitLink arm doit se trouver en position horizontale et dirigé vers l'arrière. Si vous avez le moteur électrique et l'ergot rangs triangulaire, positionnez le KnitLink arm de sorte que l'aimant repose sur la barre horizontale inférieure de l'ergot rangs. De cette façon, il ne risque pas de ne plus être aligné avec le point rouge.
- 3. Prenez la KnitLink box sur laquelle il y a également un Velcro. Otez le film de protection et tenez-la de sorte que le point rouge vous fasse face, le câble vers l'arrière. Amenez-la au côté gauche du mât de tension gauche, à une hauteur telle que l'extrémité du KnitLink arm passe en face et près du point rouge de la KnitLink box. Appuyez contre le mât pour la fixer légèrement.
- 4. Assurez-vous que l'extrémité du KnitLink arm passe bien en face et près du point rouge.

Quand la position est correcte, appuyez fermement sur le KnitLink arm et la KnitLink box pour les maintenir bien en place.

5. Le Velcro permet de déplacer le KnitLink arm aisément pour pouvoir ajuster sa position, le cas échéant. Déplacez les chariots et, en regardant sur le côté, vérifiez que le KnitLink arm passe près du point rouge sans toutefois le toucher. L'espace entre les deux devrait être de 2 à 3 mm.

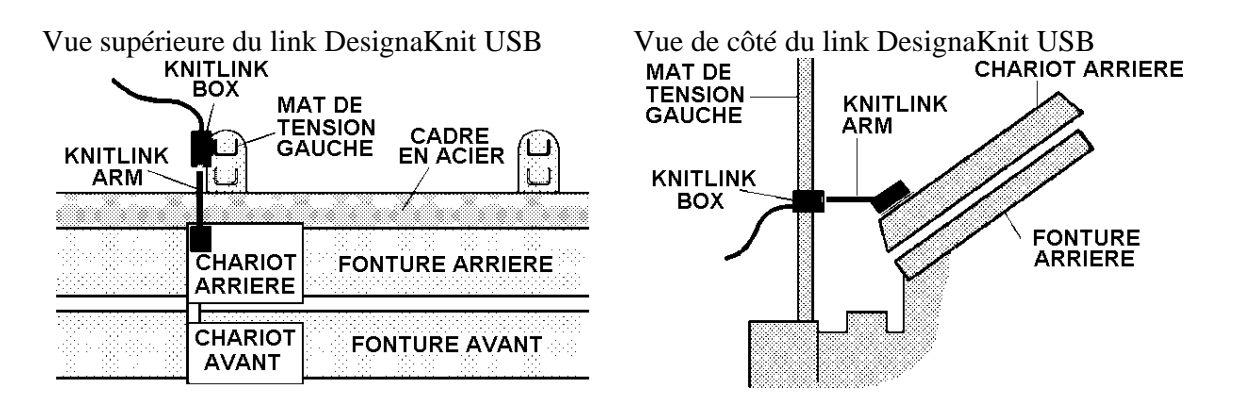

## **Installation du câble DAK USB pour le transfert des motifs**

La prise mâle DIN circulaire se connecte à la console de la E6000 au même endroit que le câble qui va aux chariots. Débranchez ce câble et remplacez-le par la prise DIN ronde. Le câble DAK doit être connecté pour transférer des motifs de l'ordinateur à la console E6000.

La console E6000 doit être reconnecté à la chariot, après téléchargement du programme et avant programmation de la console avec la position de départ.